## Webdesign

Einführung Fabian Scheurer - Januar 2006

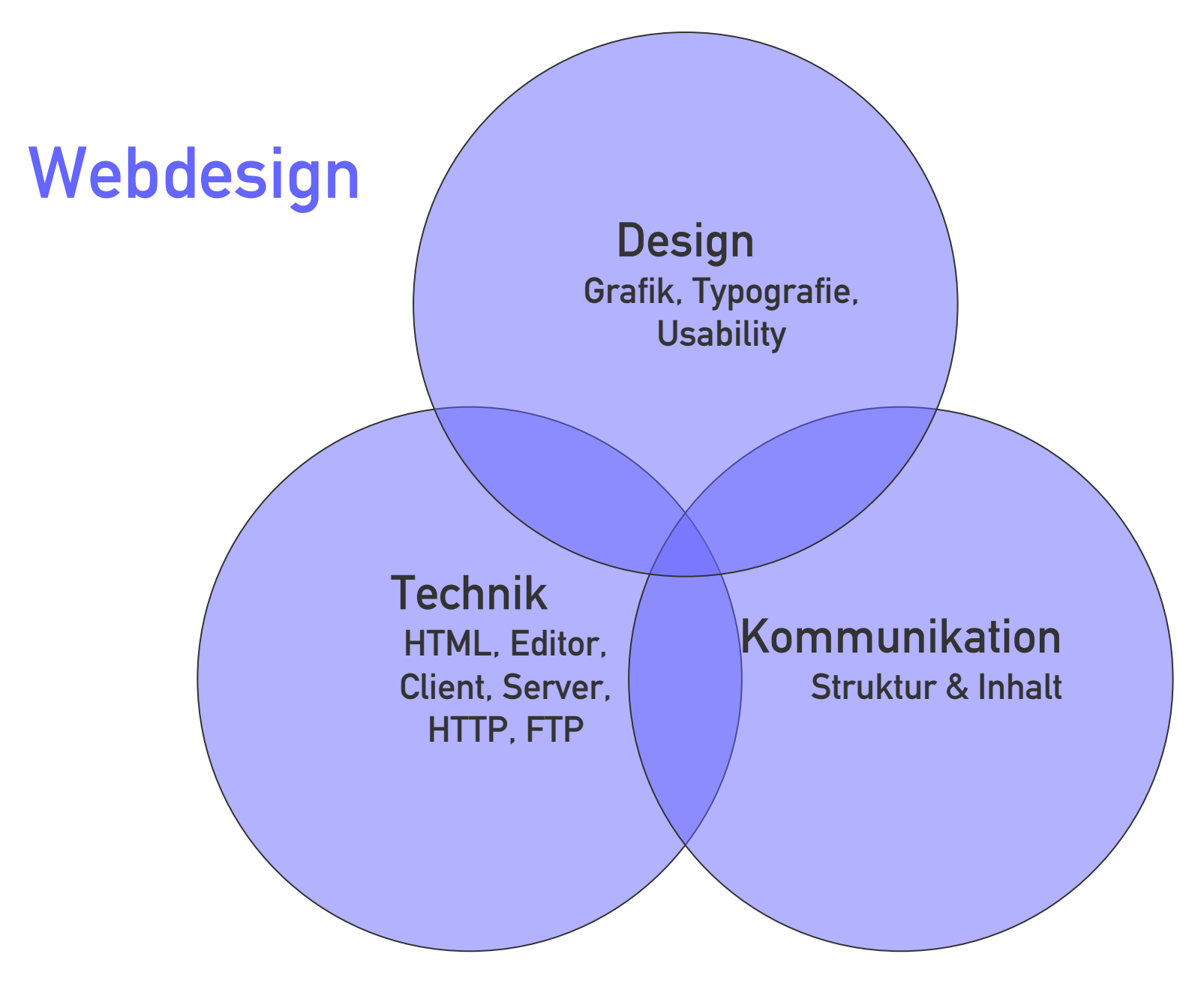

## **Technik**

## Client - Server

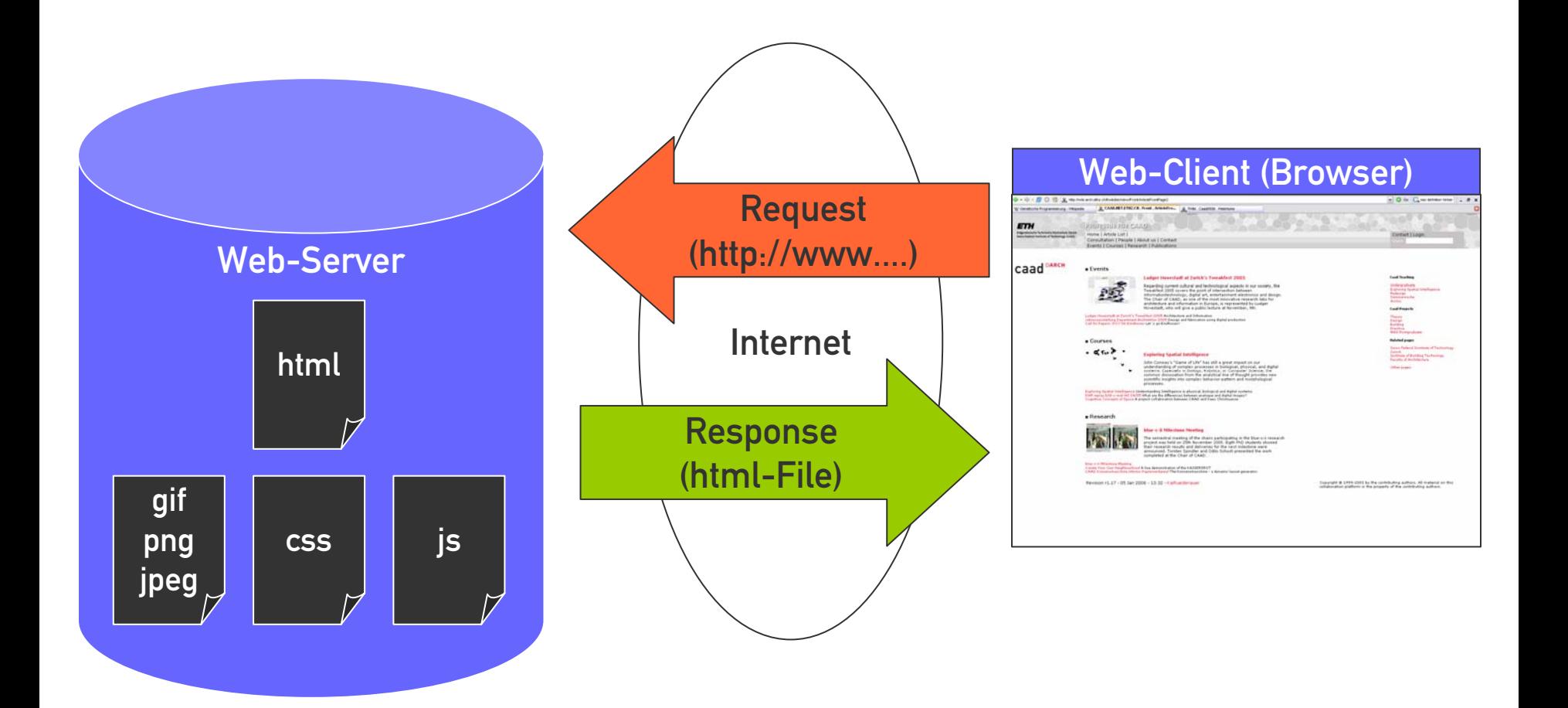

### **HTML**

#### <HTML>

<HEAD>

<TITLE>My first HTML-File</TITLE>

 $<$ /HEAD>

<BODY>

Hello World

</BODY>

 $<$ /HTML>

## Tags + Attribute

### Tags

- Strukturieren den Inhalt der Webpage
- Klammernde Tags: <H1> … </H1>
- Alleinstehende Tags: <BR>
- Attribute
	- · Spezifizieren Tags: Spezifizieren Tags: <BODY bgcolor="red">
- Gross-/Kleinschreibung ist egal

## Textstruktur

### Überschriften:

- Erste Ebene<H1> … </H1>
- **Example Ebene**  $$\text{H2}>$  ...  $$\text{K/H2}>$
- …

### Gliederung

- Waagrechte Trennlinie <HR>
- Zeilenumbruch: <BR>
- Absatz  $\langle P \rangle$
- Auszeichnung
	-
	- Kursiv (italic) <I> … </I>

 $\langle P \rangle$  ( ...  $\langle P \rangle$  optional)

\n- **Fett (bold)**
\n- **Key** 
$$
\langle B \rangle
$$
 ...  $\langle B \rangle$
\n- **Key**  $\langle A, B \rangle$
\n

### Bilder

- Datei-Formate: JPEG, GIF, PNG
- HTML-Tag:  $\lt IMG$  src= "  $\ldots$  "  $>$

#### Weitere Attribute:

- Rahmendicke: border="1"
- Breite in Pixel: width="32"
- Höhe in Pixel: height="32"
- **Bildbeschreibung**: alt="beschreibung"

## Hyperlinks

 $\blacksquare$  HTML-Tag:  $\langle A \rangle$  href=" … "> …  $\langle A \rangle$ 

### Weitere Attribute

· Zielfenster: target="\_blank" (neues Fenster)

### Hyperlink-Referenz

- Relativ: "myFile.html" (im selben Verzeichnis)
- $\blacksquare$ "images/myFile.html" (im Unterverzeichnis "images"
- **Absolut:** "http://www.server.com/images/myFile.html"

## Tabellen

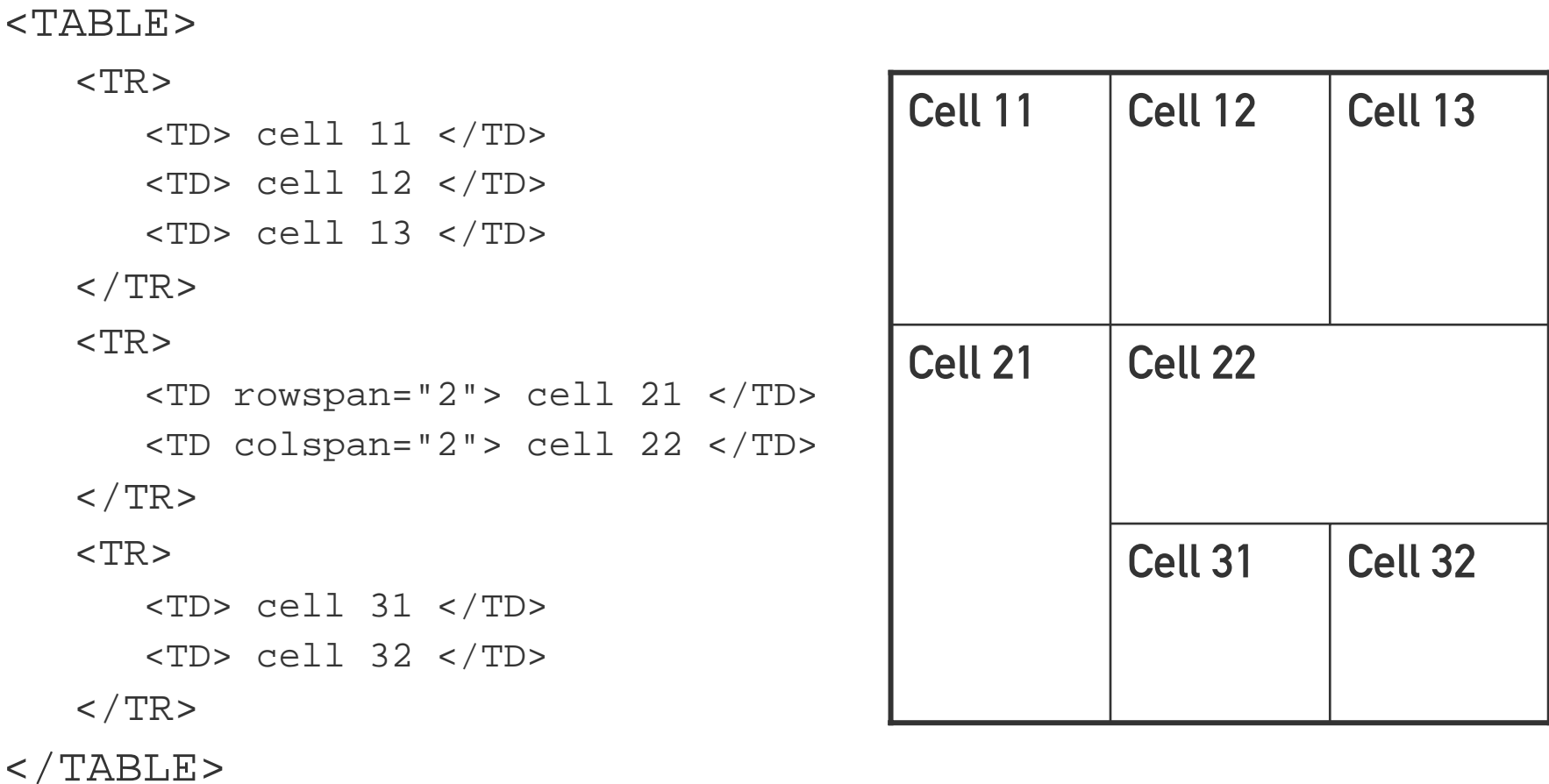

## Kommunikation

### Warum das alles?

- a) Weil mir fad ist
- b) Weil ich HTML lernen möchte
- c) Weil ich Information vermitteln möchte
- $\blacksquare$  Was will ich erreichen?
	- $\blacksquare$ Was will ich vermitteln?
	- $\blacksquare$ Wen will ich ansprechen?

### $\rightarrow$  Zielgerichtete Kommunikation!

## Zielgruppen definieren

- Wen will ich ansprechen?
	- Kollegen und Kommilitonen
	- Professoren und Assistenten
	- Potentielle Arbeitgeber (oder Auftraggeber)
	- Öffentlichkeit
	- $\mathbf{r}$ …
- Was sind die spezifischen Bedürfnisse der Zielgruppen?
	- $\bullet\,$  Welche projektbezogene Informationen ( $\to$ Portfolio)
	- $\bullet\,$  Welche persönliche Informationen ( $\to$ Kontakt)
	- Was ist die jeweils richtige Informationstiefe?

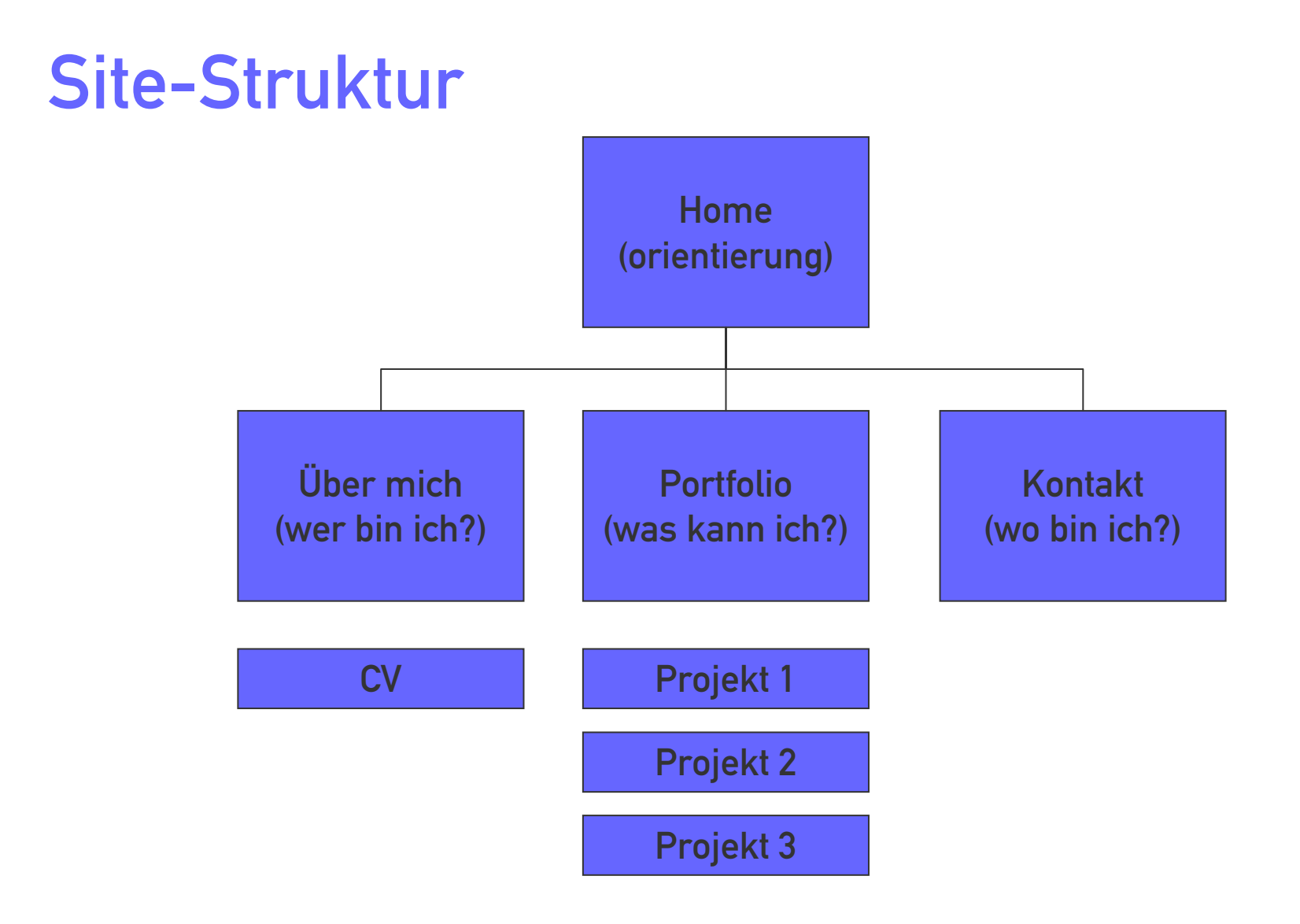

## Goldene Regeln zur Site-Struktur

- Keine Seiten ohne relevante Information!
	- Lieber sinnvolle Zusammenfassungen der untergeordneten Seiten
- Max. 5-7 Menüpunkte !
	- und 5-7 Unterpunkte pro Menü
- Stets klare Orientierung für den Besucher!
	- sie befinden sich hier!
- Navigationsbegriffe klar und aus der Besucherperspektive!
	- $\bullet$  "Home" statt "Hallo", "Download" statt "GetMe", "About Me" statt " $\odot$ "
- Die Informationsmenge nimmt mit der Tiefe zu
	- **In der ersten Ebene die Übersicht, detaillierte Texte in der 2. und 3. Ebene**

## Text im Web

Das Lesen von Texten auf dem Bildschirm fällt wesentlich schwerer, als von einem Blatt Papier. Ausserdem ist die Aufmerksamkeitsspanne von Besuchern im Web wesentlich kürzer, als von Lesern einer Broschüre. Daher ist es absolut notwendig, Texte für Webseiten anders aufzubauen, als für den Print-Bereich. Im Web "scannen" die Besucher die Website in wenigen Sekunden und entscheiden dann, ob sie der Inhalt interessiert, Wenn die Message erst nach einer halben Seite Text kommt, wird sie niemand lesen. Daher müssen Texte kurz, prägnant und stark gegliedert sein. Zwischenüberschriften und Aufzählungen schaffen den schnellen Überblick.

- Texte im Web sind anders!
	- Kurz. Prägnant. Start gegliedert.
- Benutzer "scannen" Webseiten.
	- Lesen am Bildschirm ist anstrengend
	- Nur wenige Sekunden Aufmerksamkeit
	- Ein Klick, und sie sind für immer weg!
- Struktur schaffen
	- Aufzählungen mit wenigen Punkten
	- Zwischenüberschriften nach 3-7 Zeilen
	- Wichtige Stichworte hervorheben
- Weniger ist mehr!

# Grafik & Typografie

## Seitenaufteilung

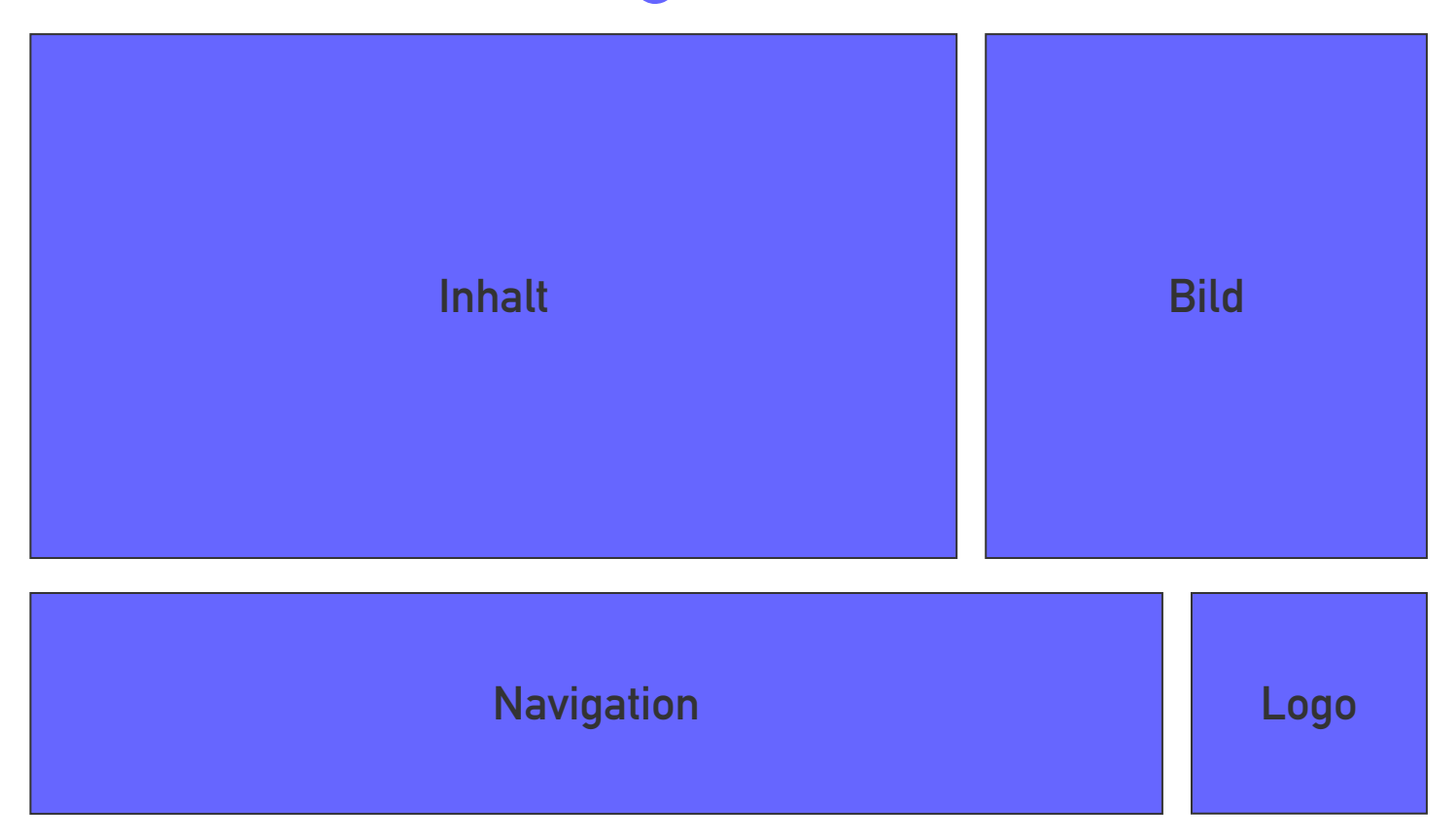

## Seitenaufteilung

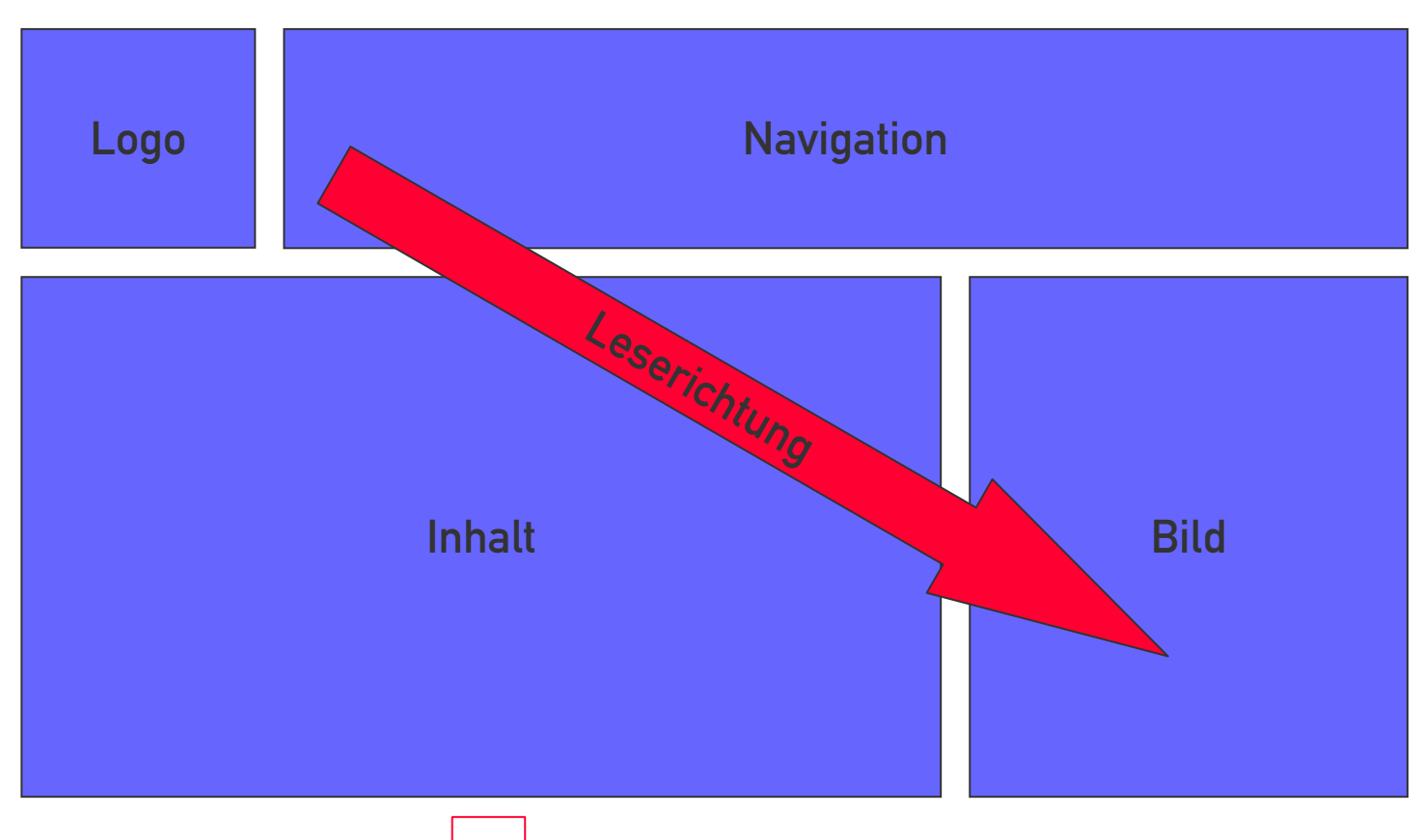

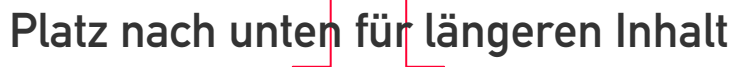

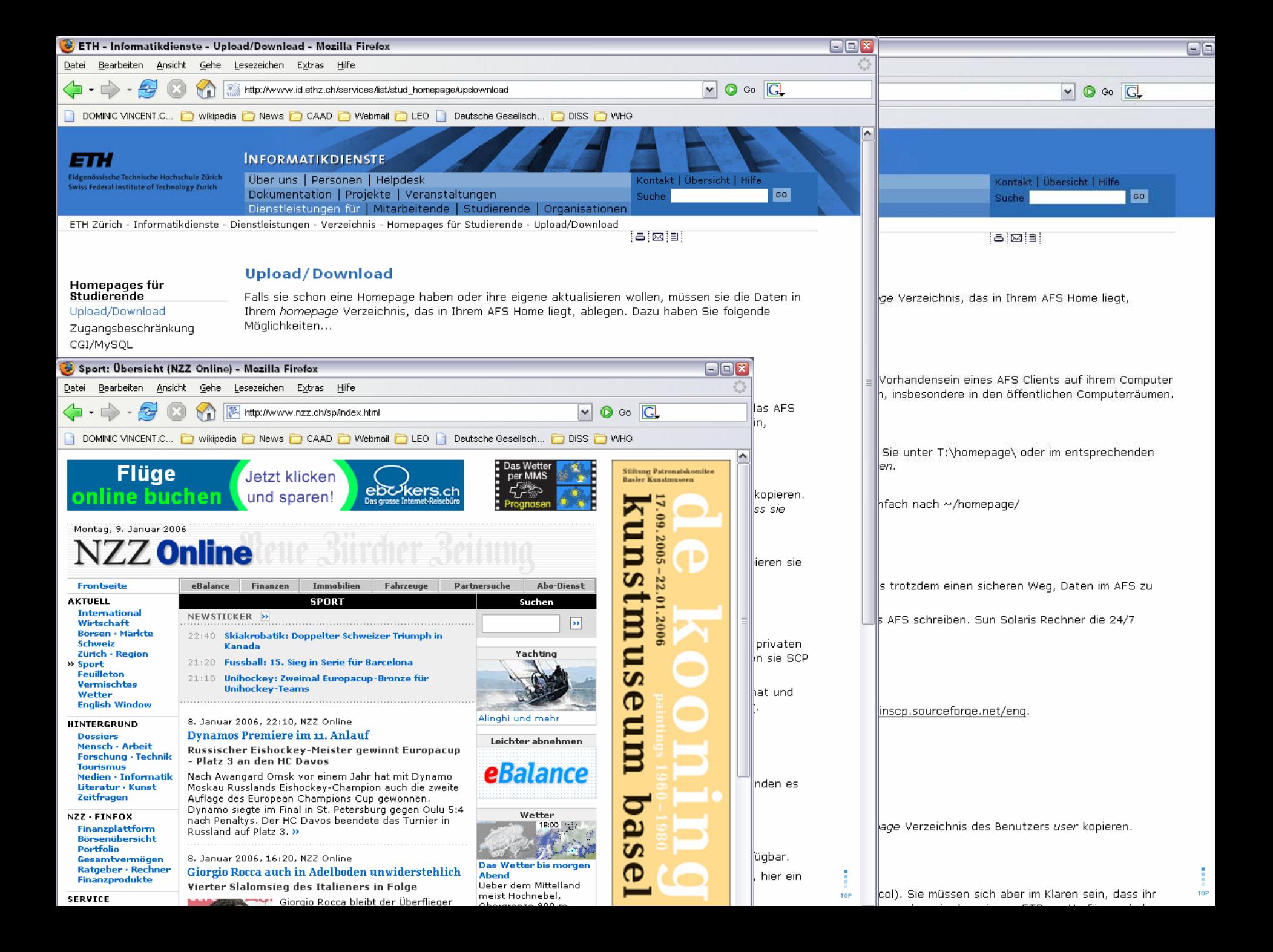

## **Seitengrösse**

### XGA-Auflösung ist Standard (Notebooks, Beamer)

1024 Pixel breit x 768 Pixel hoch

#### Kurze Zeilen sind leichter lesbar

- Je nach Schriftgrösse max. 300 400 px
- Zwei Scrollbars sind zuviel
	- Horizontales Scrollen möglichst vermeiden
- Ausdruck auf A4 hochkant
	- Max. 760 Pixel breit

## Webdesign mit Photoshop

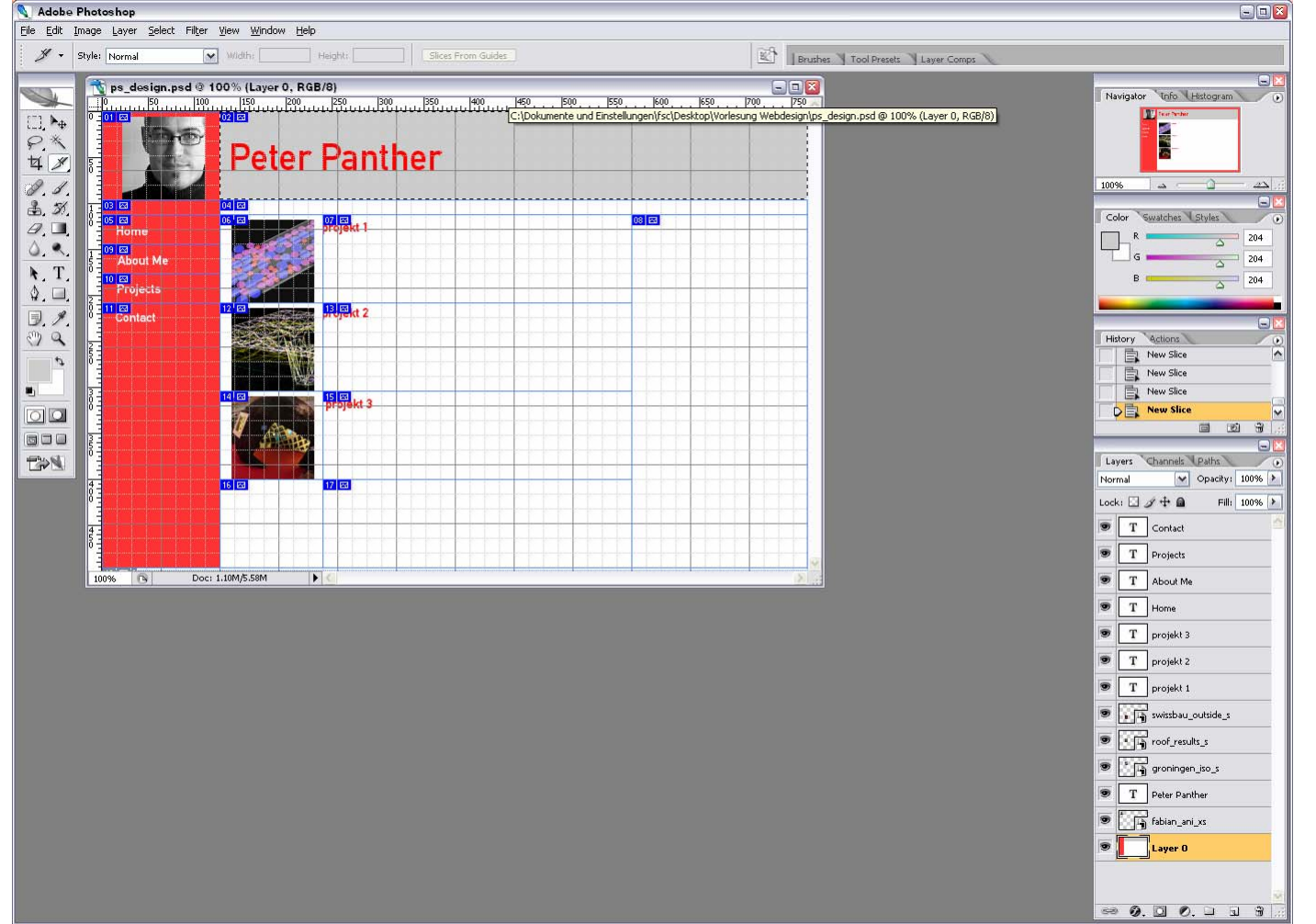

- Seitenlayout erstellen
- Mit Slicesunterteilen
- Als HTML+Images abspeichern
- **In Dreamweaver** oder GoLive öffnen

## Weitere Informationen

- SelfHTML: Alles über HTML, CSS etc.
	- [www.selfhtml.org](http://www.selfhtml.org/)
- N.ethz-Homepage für Studierende:
	- [http://www.id.ethz.ch/services/list/stud\\_homepage](http://www.id.ethz.ch/services/list/stud_homepage)